# Quick Start Guide to Quebec SIGEOM and MERN datasets

By Mark Wellstead, P.Geo.

### **SIGEOM**

SIGEOM – the Système d'information géominière du Québec - is accessed here:

#### **http://sigeom.mines.gouv.qc.ca/**

The two most useful components are the Carte Interactive and the "Examine" archive search system.

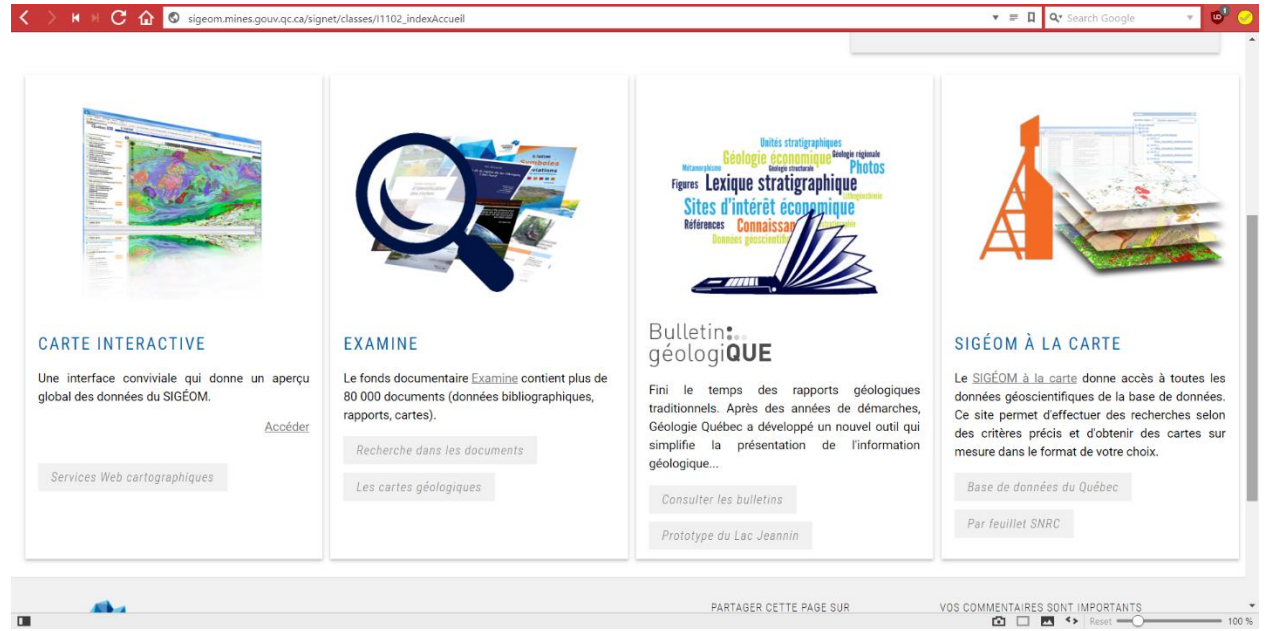

SIGEOM Front Page

## **SIGEOM - CARTE INTERACTIVE**

This is the interactive map with which you can view a wide range of geologic and mining data including:

- Geology at several scales
- Mining claims and staking restrictions
- Areas covered by historic reports / assessment files
- Locations of outcrops, bedrock and soil samples recorded in government reports
- Locations of mineral deposits and occurrences
- DDH collars
- Regional-scale geophysics

Many of these layers are only viewable at certain scales – if in doubt, zoom in and most will become available. Many of the layers have a sliding translucency bar which makes it easier to view multiple layers.

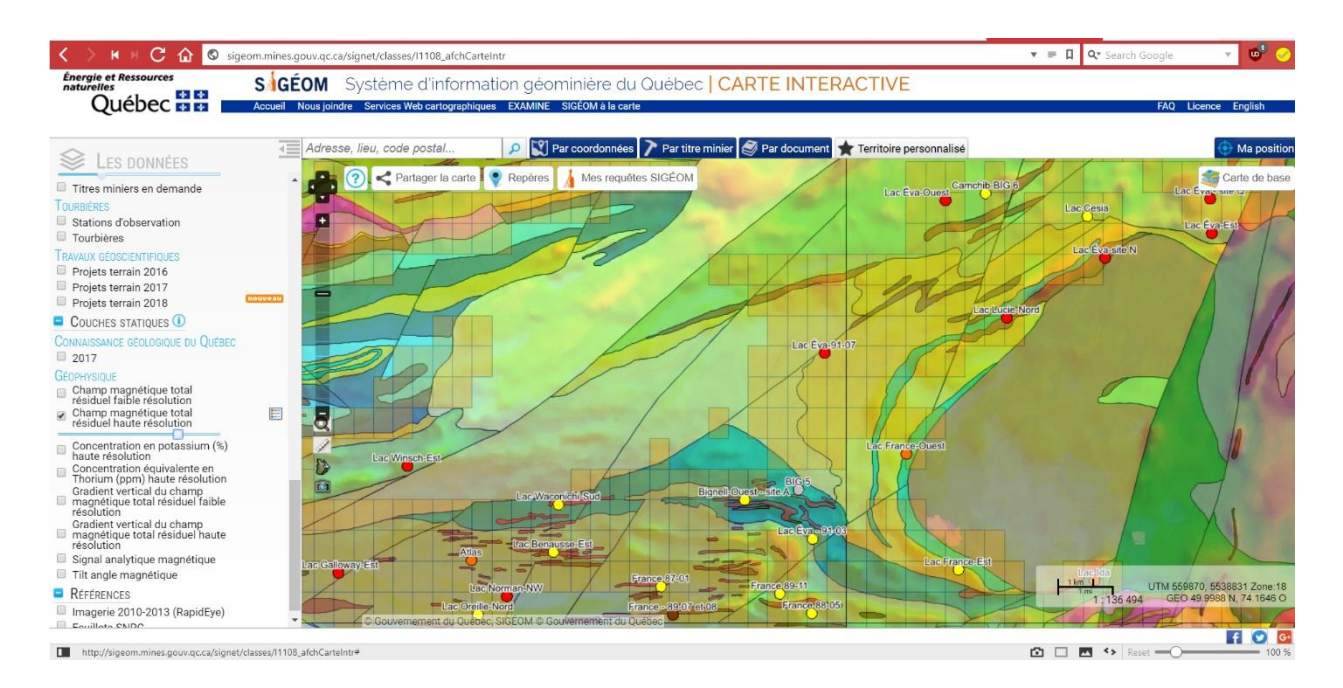

Above is a view of the Carte Interactive showing an area north of Chibougamau. The left panel allows layers to be displayed. The map view shows:

- The claim fabric (translucent orange rectangles);
- Known mineral occurrences (circles colour-coded by metal);
- Regional geology (coloured polygons);
- Regional total field magnetic data (heat map in background).
- As can be seen there are two zinc occurrences (red circles) that lie on open (unstaked) land.

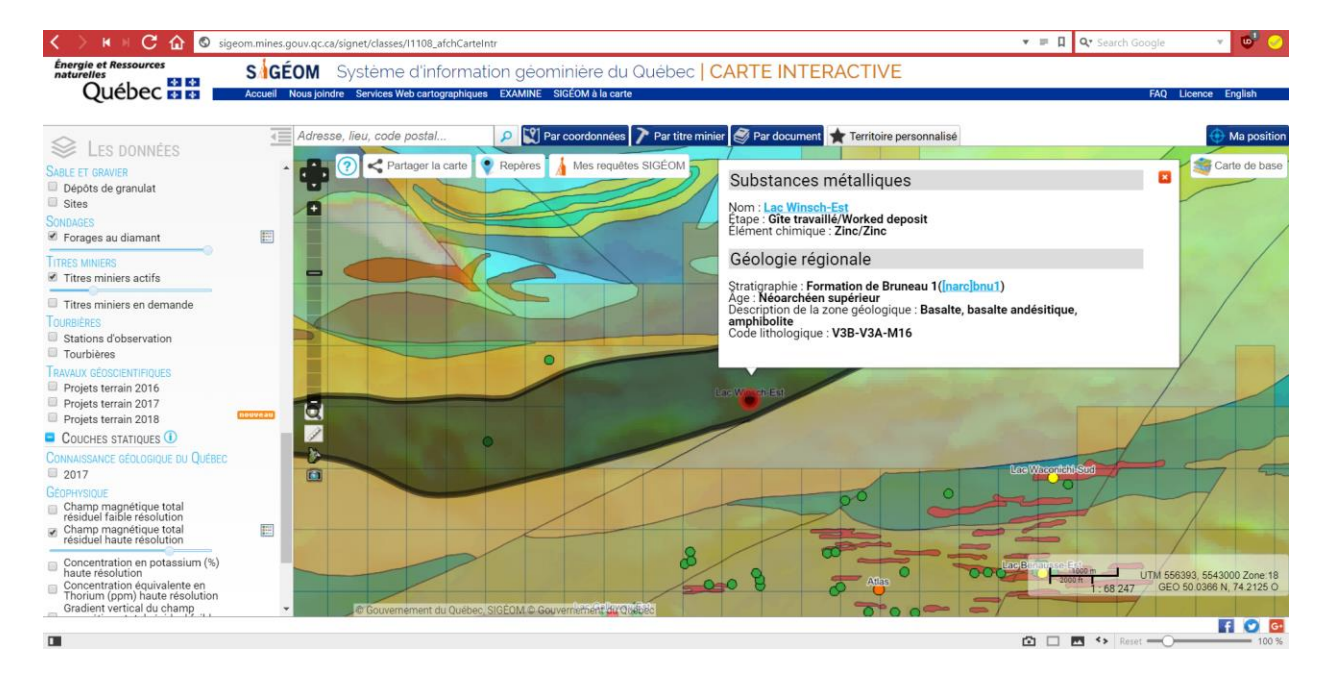

Right-clicking on any feature will bring up an information panel. The panel will describe and provide links for every layer that contains a feature at the selected point. This particular panel gives information for a zinc deposit which lies on unstaked land, as well as the geologic unit which hosts the zinc deposit.

Also shown here are drillhole collars (forages au diamant; green circles). Unfortunately, there are few DDH in the system in the vicinity of this deposit.

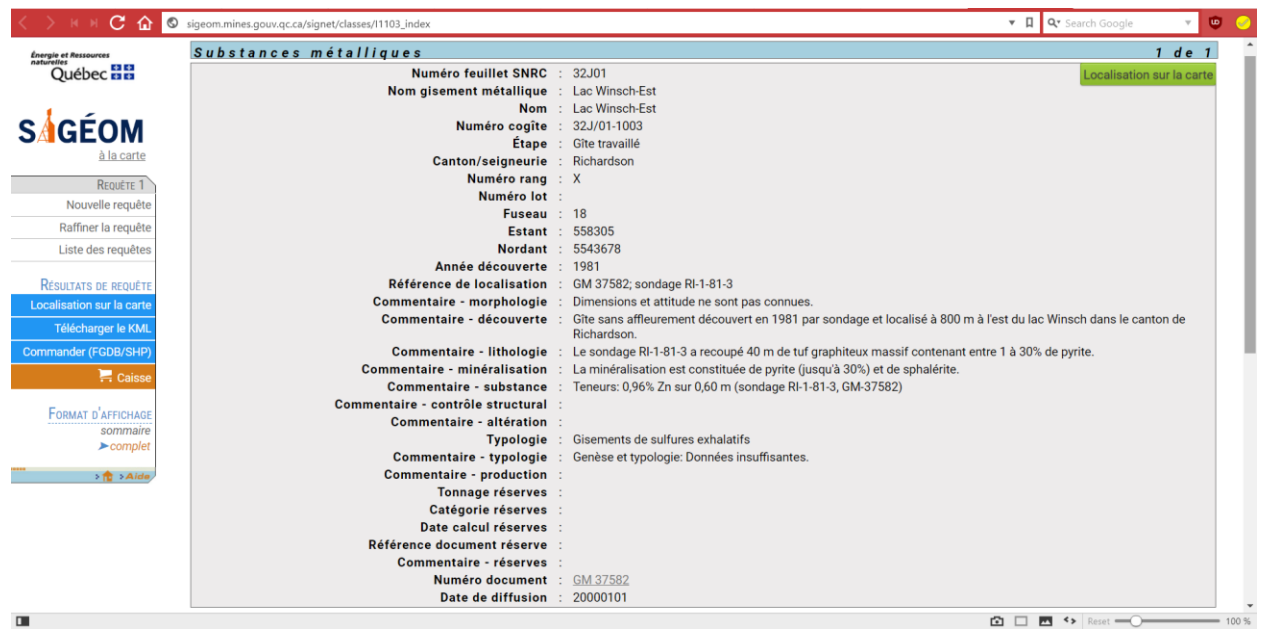

Clicking the link for the zinc occurrence brings up a page of information pertaining to the deposit. As can be seen here, the occurrence consists of a single drillhole assay hosted by a pyritic, graphite tuff.

Under "Numero document" the page gives the reference for an assessment file that contains more information about the occurrence: GM 37582. Clicking on this link will provide information about the document. However, to actually view the document you must use the "Examine" page.

Also note on the left panel, "telecharger le KML" will download a Google Earth file which will show the location of the occurrence. This function is particularly useful for downloading the shape of individual mining claims.

### **SIGEOM – EXAMINE**

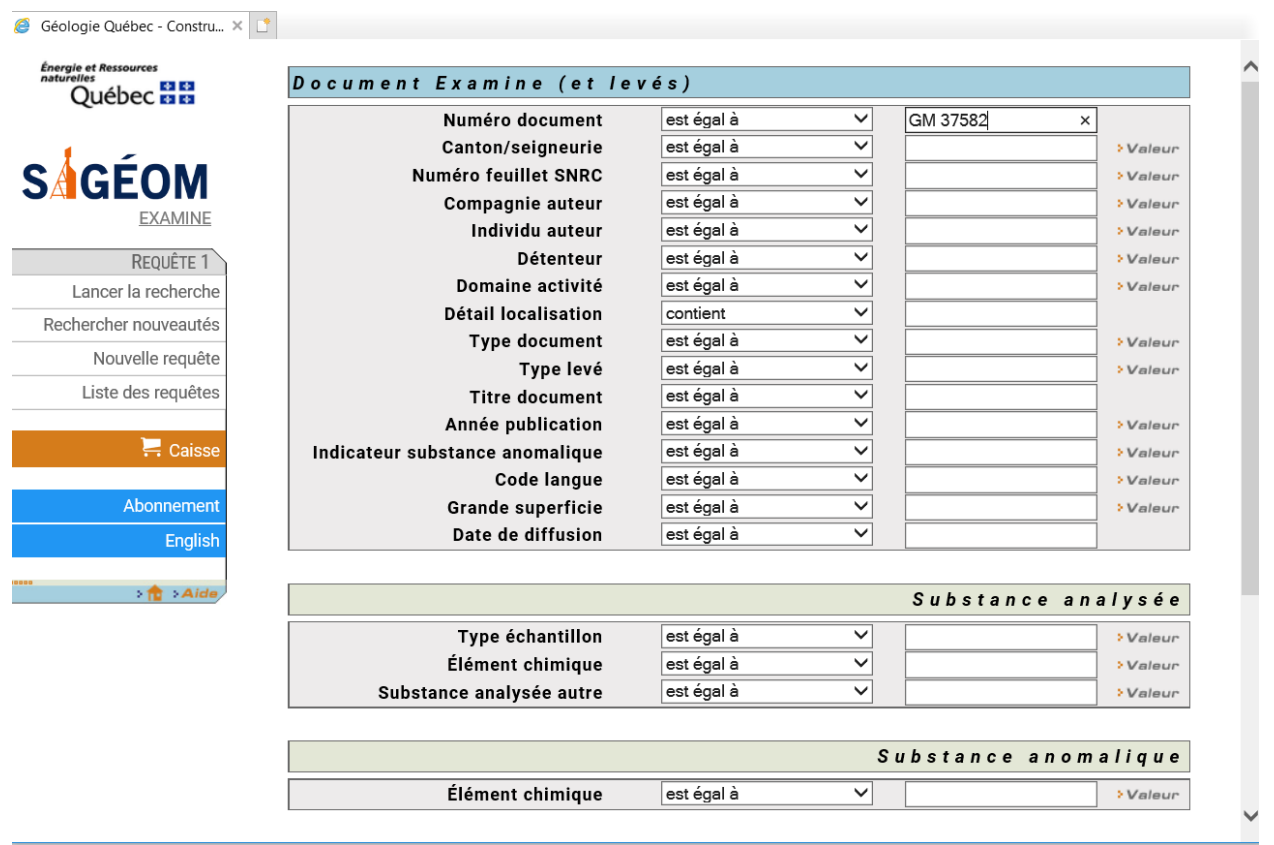

The 'Examine' page allows the user to search through the extensive assessment file archive. As can be seen there are many search options. But to view a single document with a known reference number, just enter it into the first search box and click "lancer la recherche". This will bring you to a page where the assessment file can be downloaded as a PDF.

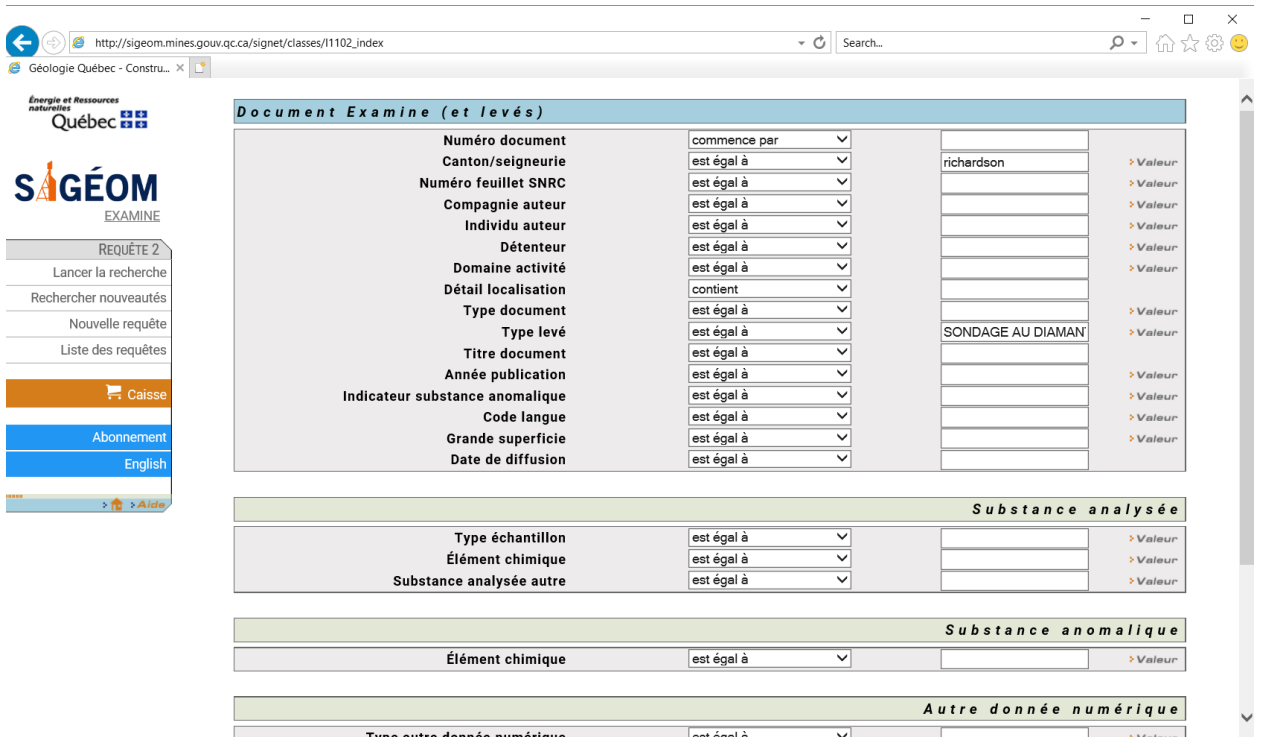

As seen from the deposit information page, the zinc occurrence is in Richardson township. Searching for all drill program assessment files within the township might provide more useful information about this occurrence. In the above view the township name has been typed in the "canton/seigneurie" box and "SONDAGE AU DIAMANT" (diamond drillhole) has been selected for the "type leve" (type of report) box. Note that, while you can type anything in the search boxes, many of them function best when an option is selected from the list which is accessed by clicking "valeur".

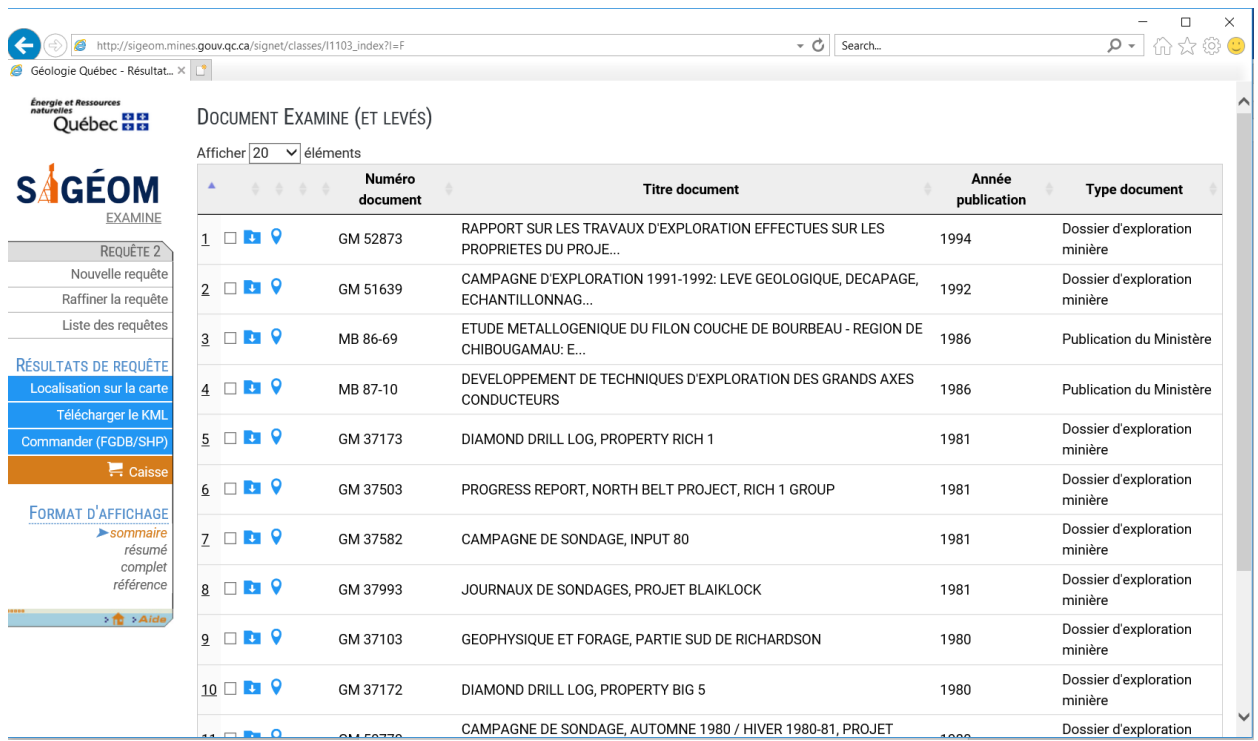

When this search is run, it comes up with twelve reports which include ten assessment files (GM prefix) and two government reports (MB prefix). Any of these can be downloaded as PDFs and used to assess the mineral potential of the area.

#### NOTES:

1: There is an English version for SIGEOM but pages will often revert back to the French version when clicking through multiple links, so if you cannot read French it is still worth familiarising yourself with the French pages.

2: The download feature is very recent and, as of June 2018, the implementation is ongoing. Previously, only government documents could be downloaded for free, and assessment files had to be viewed through the LizardTech viewer plugin which was very buggy in most browsers. The new download feature is a huge bonus but might itself be buggy or incomplete for the first few months

3: Some data is missing or incomplete – e.g. in the zinc occurrence example given above, no DDH is shown in the vicinity even though the occurrence itself is known from a DDH. This is normal and you can generally assume that more work has been done than you can actually see through the assessment files.

4: Mining claims can be difficult to identify through SIGEOM. The mining claims layer only shows current claims, but clicking on a mining claim will often bring up information on overlapping historic claims as well as the current claim, and they can be difficult to distinguish.

5: Claim staking is done through a separate system called GESTIM. GESTIM guide hopefully coming soon…

### **MERN DATA**

Some of the same data can be accessed directly in KML format through the MERN website (the Quebec Ministere des Energie et Ressources Naturelles):

#### **<https://mern.gouv.qc.ca/english/mines/publications/publications-maps.jsp>**

Maps and datasets are available for download here as PDFs and KMLs, including mining claim maps and various mineral potential datasets. Some of the more useful are the Mining Titles and Ore Deposits KMLs. These allow you to view a broad overview of the mineral potential and the availability of an area. The Mining Titles KML also shows whole properties instead of individual claims, which makes it much easier to quickly identify individual properties and property holders.

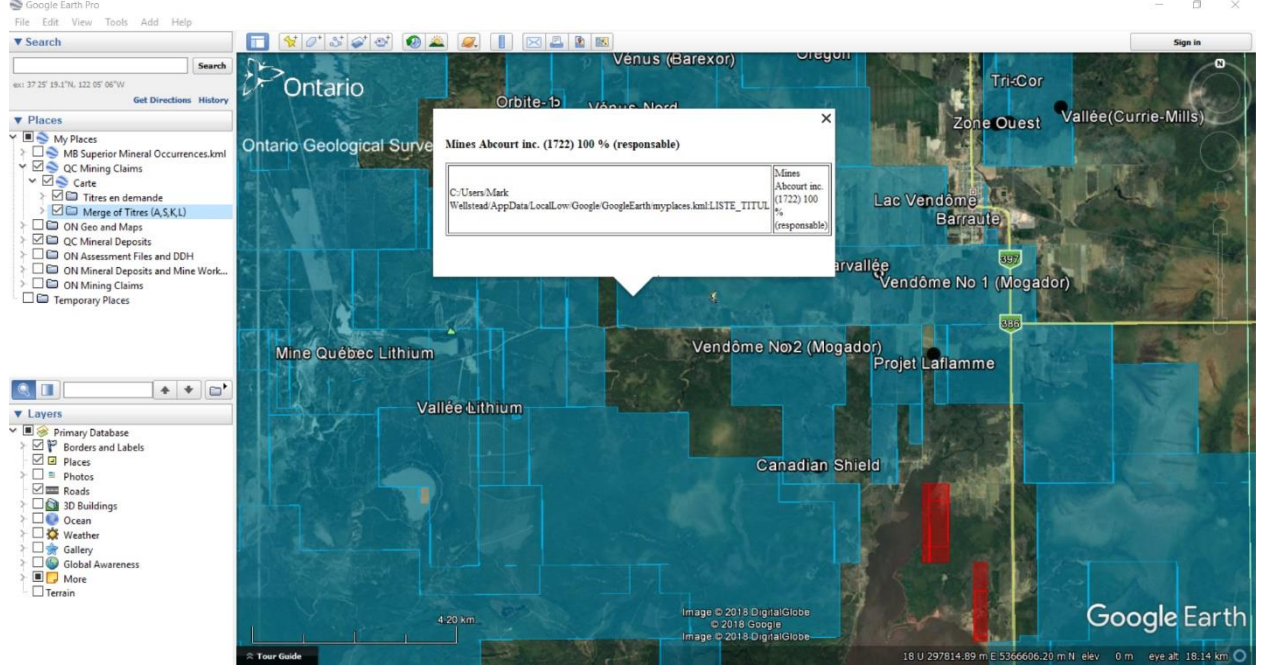

The above view shows the Mining Titles and Ore Deposits KMLs in Google Earth, for the Barraute area. Clicking on a property or a deposit will create an information box.